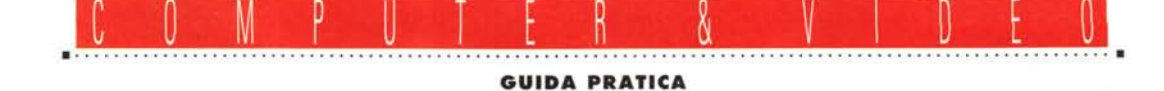

# Vista Pro **3.0 per Windows**

*di Massimo Novelli*

*Questo mese andremo a vedere un software conosciuto,* e *tra l'altro uno dei più celebrat/~ in ambito grafico-scientifico-pittorico. Stiamo parlando di VistaPro, potente pacchetto di modellazione con il quale* è *possibile intraprendere esplorazioni di «territori virtuali»* e *non, mediante le sue funzioni di rendering* e *grazie alla sua capacità di generare landscape perfettamente realistici, nonché animazioni*

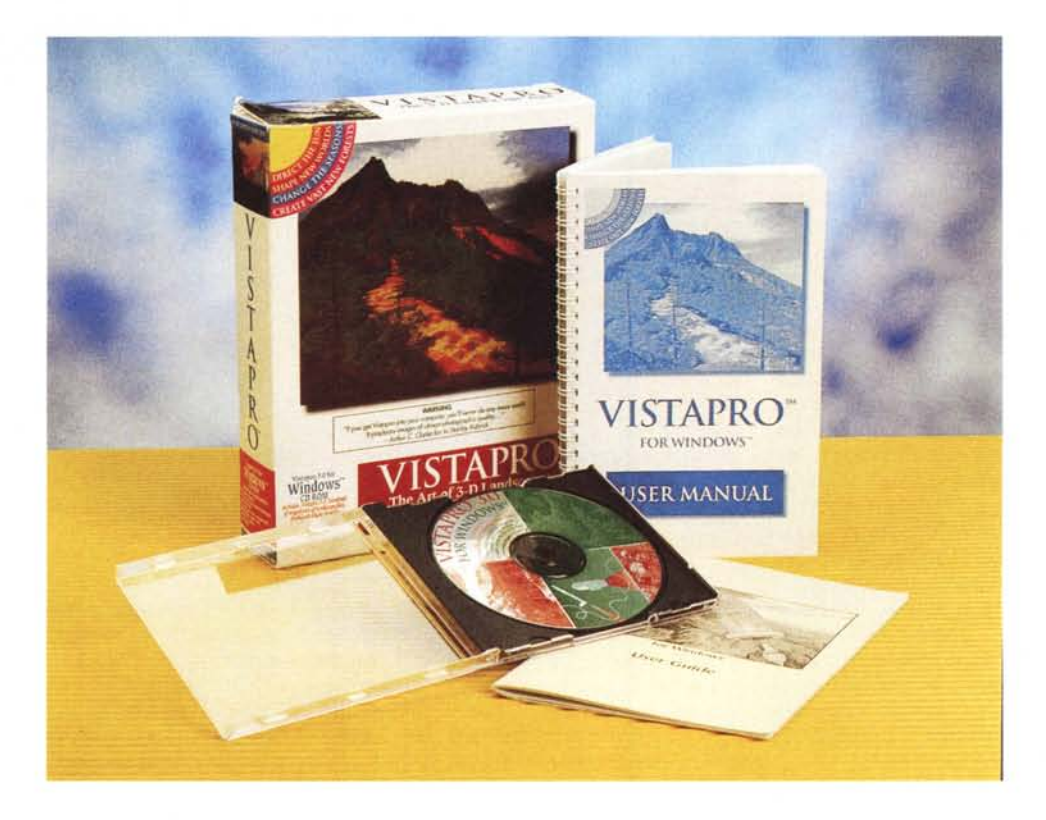

La Virtual Reality Laboratories americana, titolare del pacchetto, è molto conosciuta e le sue produzioni spaziano proprio negli ambiti più spiccatamente particolari della modellistica in genere, cioè nella rappresentazione di paesaggi su dati reali. Quanto tutto ciò sia significativo, si potrà arguire dal fatto che diverse comunità scientifiche, ma anche aziende commerciali, usano abitualmente strumenti del genere per verificare l'impatto ambientale di opere architettoniche, verificare gli effetti sulla natura di cataclismi (ad esempio l'eruzione di un vulcano), laddove un riscontro «fotografico» delle zone interessate non sia in grado di rendere l'idea, oppure non se ne abbia disponibilità o non sia una soluzione economicamente praticabile. Ed in effetti i paesaggi sintetici generati da Vista Pro non hanno nulla da invidiare a riprese fotografiche «sul campo», fatte le debite comparazioni, grazie all'impiego di dati reali.

Giunto alla versione 3.0, e per Windows, potremmo dire che la sua genìa proviene dalla piattaforma Amiga, di cui è stato per diverso tempo riferimento, seguita poi da versioni per DOS, per Macintosh e, in ultimo, quella in esame. Ringraziando la AP&S di Udine per la gentile concessione del pacchetto, andiamo a vedere le sue caratteristiche.

#### *Confezione ed installazione: prime impressioni*

La confezione è costituita dalla solita scatola di cartone con, all'interno, pochi articoli, in verità tre soltanto: il CD-ROM comprensivo dei vari programmi, dati delle mappe (con qualcosa come 200 MByte di dati), utility varie ed esempi già generati, un paio di manuali utente riguardanti i due ambienti principali (Vi-

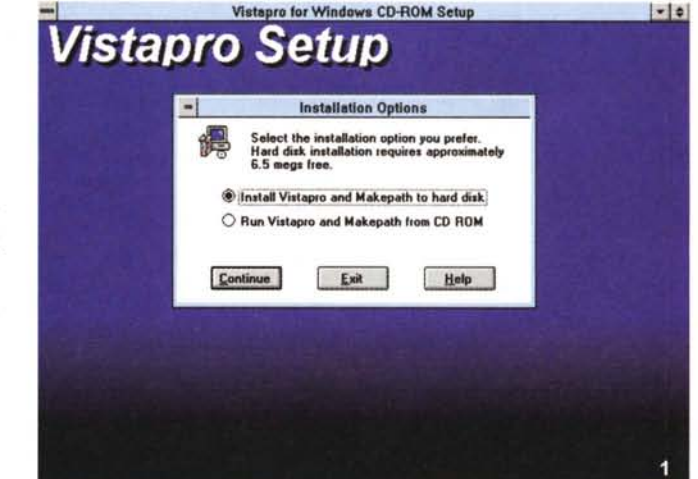

#### VistaPro 3.0 per Windows (CD-ROM)

#### Produttore:

*Virtual Reality Laboratories. Inc -* 2341, *Ganadar Court - San Luis Obispo, CA - 93401 USA* Distribuitore:

*AP&S - Via Giovanni XXIII,* 37 - *33040 Corno di Rosazzo {UDi. Tel. 0432/759264* Prezzo *(IVA esclusa):*

*VistaPro Windows Lit. 250.000*

sta Pro e MakePath), dei fogli volanti dell'ultim'ora e la cartolina di registrazione. Le risorse di sistema necessarie spaziano da unità 386/486, con inevitabile presenza del coprocessore matematico per velocizzare il tutto, 4/8 Mbyte di RAM, un HO con almeno 7 Mbyte liberi, una S-VGA a 256 colori e, ovviamente, Windows (tutto sommato una macchina standard). La sua installazione segue i più normali canoni ed alla fine delle operazioni avremo il nostro Program Group denominato VistaPro in cui sono presenti le applicazioni principali e degli esempi animati, cioè delle esplorazioni dall'alto di paesaggi più o meno noti.

*installazione di Vista-Pro consente di poter fruire anche dell'ottimo MakePath, per non più di* 7 *MByte di occupazione sull'HO.*

*Foto* l -*L'ambiente di*

Vista Pro può lavorare su due differenti tipi di dati; generare immagini di paesaggi reali mediante l'uso dei dati Oigital Elevation Model (OEM) del Servizio Geologico Nazionale USA (istituzione che sovrintende, a livello continentale americano, alle «campionature» topografiche dei territori in dati di elevazione e coordinate, tramite rilievi fotografici o satellitari), nonché su paesaggi immaginari, di tipo frattalico, creati all'interno dello stesso (come pure su combinazioni dei due tipi di dati).

Esso, in sintesi, usa nel suo funzionamento un sofisticato insieme di intelligenza artificiale, matematica del «chaos» e set di variabili per simularne i risultati e, considerato poi che utilizza una funzione «single frame generator», cioè che agisce come una camera (cioè con visuale differente), variando i parametri relativi al punto di vista, è possibile variare anche gli aspetti del territorio, oltre che esplorarne ogni recesso. Come abbiamo detto, potrà usare dati di tipo ASCII OEM che contengono le indicazioni di elevazione e di coordinate ai 30 metri di incremento, ed oltre alla ampia dotazione di paesaggi «standard» presenti nella confezione (decine e decine sia americani che di altri paesi), si potranno averne molti altri semplicemente collegandosi, magari via Internet, al sito: «edcftp.cr.usgs.gov» andan-

|         |                                          | Vistapro               |         |              |                             |                     |      | $\cdot$               |
|---------|------------------------------------------|------------------------|---------|--------------|-----------------------------|---------------------|------|-----------------------|
| Project | Explmp<br>Save<br>Load                   | Script<br><b>Image</b> | Quality | Help         |                             |                     |      |                       |
|         | <b>Load DEM</b>                          |                        |         | Target       | P                           | <b>Camera</b>       | dR   | 7690                  |
|         | <b>Load Region</b><br><b>Load Binary</b> |                        |         | 3840         | $\mathbf{x}$                | 3848 dX             |      | o                     |
|         | <b>Load Cloud</b>                        |                        |         | o            | $\frac{8}{2}$               | 7680 dY             |      | $-7680$               |
|         | Load CMap                                |                        |         |              |                             | 397 dZ              |      | $-396$                |
|         | <b>Load Palette</b>                      |                        |         | Bank         | <b>Head</b>                 | Pitch               |      | Range                 |
|         | Load PCX<br>Load Targa24                 |                        |         | ø            |                             | $-188$              | $-2$ |                       |
|         | Load BMP24                               |                        |         | SeaLul       | <b>TreeLn</b>               | SnowLn              |      | <b>HazeDn</b>         |
|         | <b>Load Stereo</b>                       |                        |         | a            |                             | 133                 | 265  | 180                   |
|         | <b>Select Background</b>                 |                        |         | Lake         | Tree                        | UScale              |      |                       |
|         | <b>Select Eoreground</b>                 |                        |         | River        | <b><i><u>Ualleu</u></i></b> | 0.3333              |      | <b>NumClr</b>         |
|         |                                          |                        |         | <b>Stars</b> | Cliffs                      | <b>Enlarg</b>       |      | <b>RGBPal</b>         |
|         |                                          |                        |         | <b>Sku</b>   | <b>Clouds</b>               | Shrink              |      | LckPal                |
|         |                                          |                        |         | Horizn       |                             | Smooth              |      | CHap                  |
|         |                                          |                        |         | Main         | Lens                        | Frac                |      | Light                 |
|         | <b>Ht. Etna</b>                          |                        |         | Poly         | Dither                      |                     |      | <b>Texture PDithr</b> |
|         |                                          |                        |         | 1 2 4 8      |                             | $0L$ $H$ $H$<br>188 |      |                       |
|         | <b>ReDraw</b><br>Render                  | <b>Uiew</b>            |         | <b>Bound</b> | <b>BFCull</b>               | <b>Blend</b>        |      | GShade                |
|         |                                          |                        |         |              |                             |                     |      |                       |

*Foto* 2 - *Ecco il piano di lavoro di VistaPro, molto completo, con un menu aperto, in questo caso il Load, con il quale poter caricare file in formati diversi.*

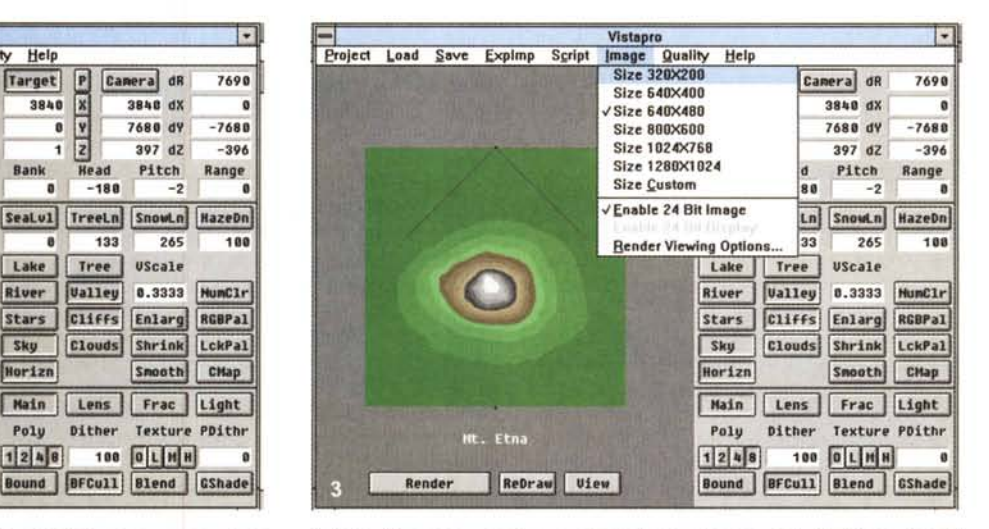

*Foto* 3 -*Altro menu aperto* è *quello dedicato <sup>a</sup> Image. cioè alle dimensioni del nostro rendering (di base, da 320 x 200 a 1280 x 1024).*

# COMPUTER & VIDEO GUIDA PRATICA

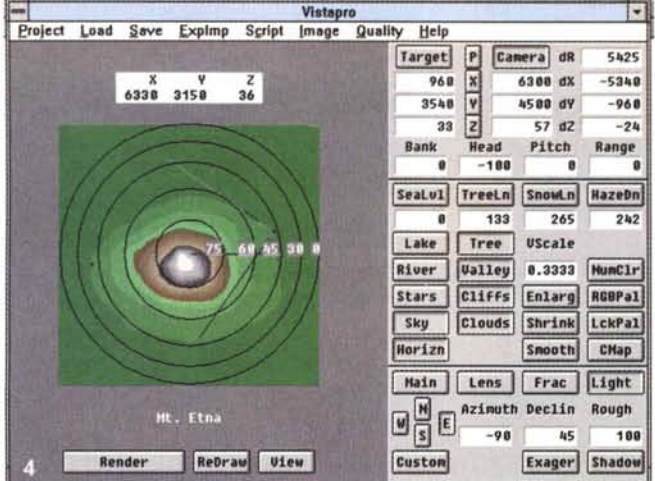

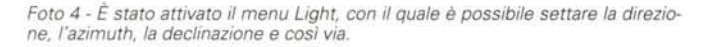

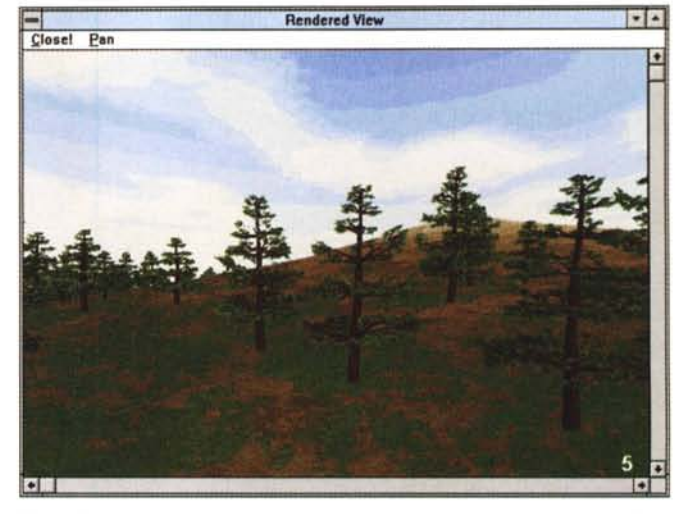

*Foto* 5 - *Un rendering,* <sup>e</sup> *nemmeno troppo dettagliato, generato da VistaPro;* i *risultati sono egregi* e *sufficientemente veloci nell'ottenerli (su un* 486 *OX4 il lavoro* è *stato svolto in meno di due minuti).*

*Foto* 6 - *Stiamo eseguendo uno script animato,* e *la finestra al centro ci consente di vedere, seppure in wireframe, la nostra traiettoria* e *le diverse caratteristiche "dell'esplorazione)).*

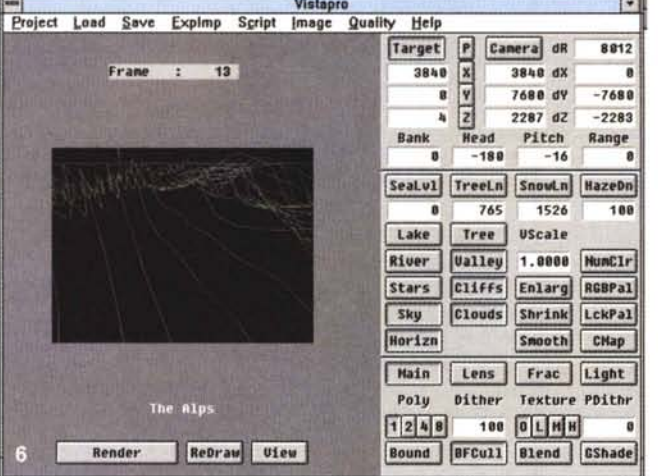

do a pescare i file di interesse nella directory «pub/data/DEM/250».

## **T***our guidato*

Alla sua partenza, **il** piano di lavoro ci offre due ambiti ben distinti; a sinistra la finestra di preview della zona interessata e a destra l'ampia gamma di strumenti e bottoni per governare la simulazione in corso (nonché, ovviamente, i menu in alto). Il Control Panel di Vista-Pro sembrerebbe abbastanza complicato, ma in effetti non lo è, almeno non più di un qualsiasi ambiente di modellazione tradizionale. Alla sinistra del piano di lavoro, quindi, avremo le funzioni di rendering del progetto (associato a dei parametri presenti nei menu), il Redraw (per ridisegnare il tutto), e la View (appena fatto **il** rendering), mentre a destra saranno presenti opzioni e parametri di «aspetto» della lavorazione. Ma andiamo per ordine.

La parte superiore del Control Panel si occupa di mostrarci i parametri dedicati al posizionamento della camera, cioè della nostra visuale, e del target, con le rispettive coordinate spaziali in unità di misura metrica, e sarà così molto facile settare sia l'angolazione topografica della stessa, così come l'elevazione del nostro «punto di vista». Avremo possibilità di analizzare la distanza tra camera e target, le differenze tra le due coordinate, nei tre assi, come pure capacità di settaggi nella rotazione della stessa, e nel «range» di rendering della porzione di territorio da noi scelto.

Nella parte centrale del Control Panel

si avranno diverse opzioni sull'aspetto più «coreografico» delle rappresentazioni virtuali; parametri come **il** livello del mare (SeaLvl), l'altitudine alla quale posizionare o meno alberi (TreeLn) o neve (SnowLn), la distanza di un oggetto (con una vista lontana) confuso nell'atmosfera (HazeDn); queste sono solo alcune delle opzioni disponibili, così come la possibilità di inserire nel contesto formazioni ambientali come laghi (Lake), fiumi (River), stelle nel cielo (Stars), l'orizzonte (Horizon), valli, nuvole, alberi, ecc. È uno degli ambienti più completi se si intende creare un nostro mondo perfettamente simile alla realtà, così come è ideale per mostrare tutte le caratteristiche topografiche dei dati «veri» presenti nei file DEM.

Il suo controllo è di tutto rispetto, ed i risultati, dopo il rendering (sufficientemente veloce) sono semplicemente splendidi. Per concludere, in questa parte del Control Panel, avremo anche la possibilità di governo delle palette dei colori, il suo bloccaggio (LockPal), il massimo numero consentito (NumClr) e così via.

In basso, infine, si avranno opzioni sull'aspetto di «rifinitura» dei paesaggi, con possibilità di settare il numero dei poligoni presenti nella scena (Poly), e che variano per i differenti file DEM Small, Large e Huge da un minimo di 130.000 ad un massimo di 2 milioni (alla risoluzione più alta), **il** dithering dell'immagine (poiché VistaPro rende l'immagine utilizzando colori differenti a differenti livelli di altitudine, avremo arrotonda menti di superfici più o meno marcati), capacità di texture, in quattro

Foto 9 - Altrettanto

egregio il controllo del-

la ColorMap, in cui po-

ter mettere a punto i

colori per diverse com-

ponenti della scena,

dal cielo alle nuvole.

agli alberi, alle case,

all'acqua, ecc.

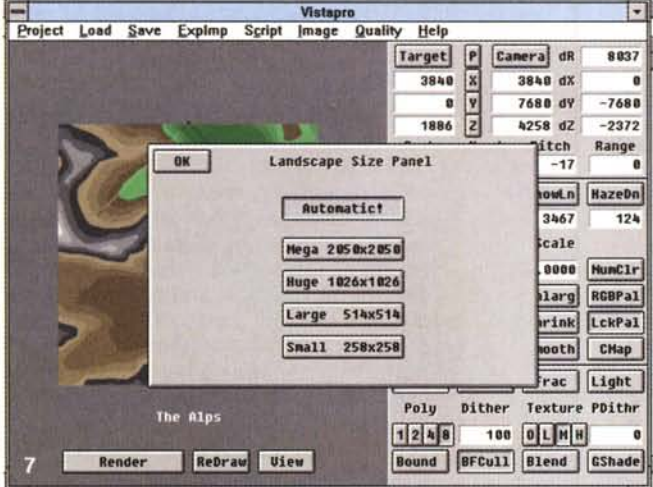

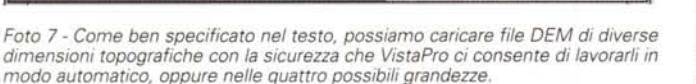

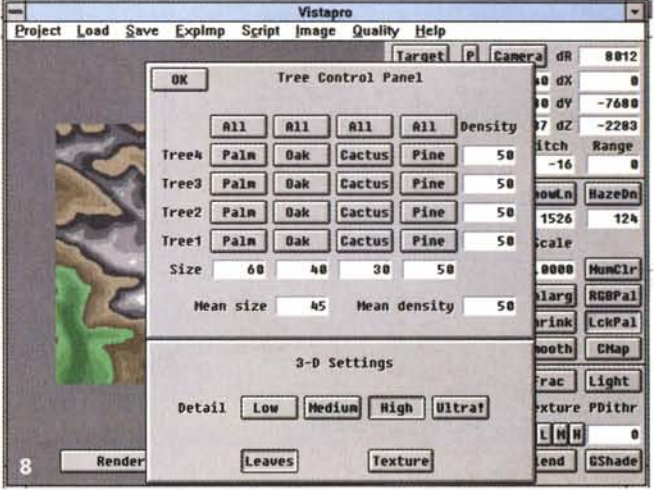

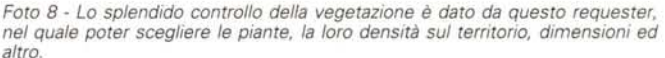

posizioni, ed un ulteriore modo dithering (PDithr). Allo stesso tempo è possibile variare anche parametri come la gestione dell'obiettivo della camera (Lens), con possibilità di zoom, posizionamento, capacità di generare, se settato, lo stereogramma dell'immagine resa, ed altro ancora, mentre la modalità Frac, molto suggestiva, ci consente di creare territori virtuali frutto della fantasia. Potranno essere in modo Random (per una capacità intrinseca di VistaPro intorno ai 4 miliardi di possibilità), inserire delle isole «matematiche» al suo interno (Islands), controllare le dimensioni delle montagne frattaliche generate (FrDim), così come «frattalizzare» un territorio reale, per variarne gli aspetti principali, unendovi una creazione matematica.

Questo ambiente, infatti, è uno dei più suggestivi, e le capacità di Vista Pro nel consentire tutto ciò forniscono l'esatta misura della serietà del prodotto; generare paesaggi, per scopi specifici oppure solo per gioco, consente all'utilizzatore serio di dar fondo alla sua fantasia nel migliore dei modi (oltre che essere oggetto di possibilità infinite, come l'usare le immagini per costruire «avventure» giocose molto sofisticate, simulare aspetti ambientali fantastici, rendere un'idea originale).

Un'altra possibilità è quella di settare le apparenze più complesse: ad esempio quelle presenti nel Control Panel Light, che permette di mettere a punto i parametri relativi alla luce; VistaPro avrà modo di consentirci la regolazione della direzione della stessa (secondo i punti cardinali), esagerare nelle ombre, con-

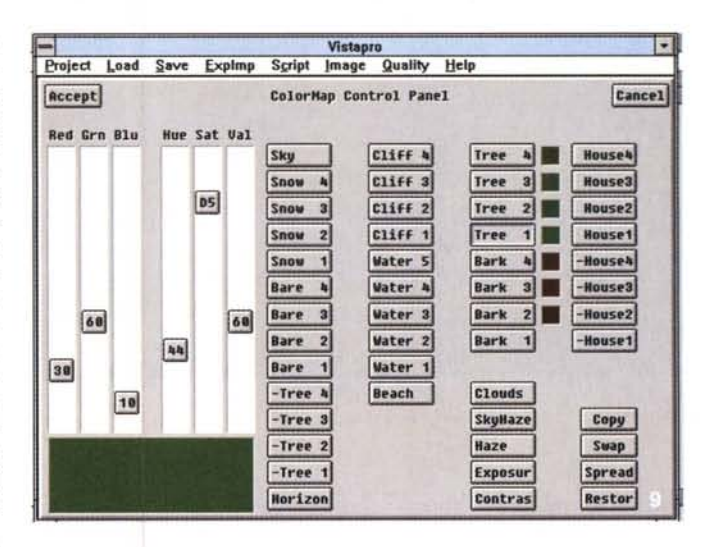

trollare l'azimuth del sole, la declinazione rispetto all'orizzonte, lo shading fine delle superfici illuminate ed altro.

Per concludere il discorso sul Control Panel, altrettanto sofisticati saranno gli ambiti che governano la creazione della vegetazione (con quattro varietà: palme, cactus, pini e querce), delle nuvole (con parametri riguardanti densità, altitudine e «rugosità») nonché dei colori, molto flessibile e completo.

In sostanza, il Control Panel offre una moltitudine di variabili, tutte egregie, con le quali mettere a punto una varietà di combinazioni difficilmente immaginabile, anche se l'immettere valori nei requester non è sempre di immediata comprensione. Sperimentando la cosa, però, si arriva ben presto a capire valori e situazioni nel modo migliore.

## Uno sguardo ai menu

I pull down menu comprendono la quida più spiccatamente «gestionale» dell'I/O dei file, e nei vari Project, Load, Save, Explmp, Script, Image e Quality avremo le più ampie possibilità, soprattutto nel dialogare con altri ambienti, ma andiamo avanti per gradi.

Nel Project saremo in grado di avere informazioni sul file DEM appena scelto (come il nome e gli eventuali commenti), mentre l'«about Image» ci offrirà dati sull'ultimo rendering fatto ed il settaggio «DEM Size» ci darà modo di specificare le dimensioni della regione rappresentata nella mappa topografica; con tale controllo, infatti, avremo la possibilità di settarla in modo automatico (se il file è di una certa dimensione, in termini di

#### COMPUTER & VIDEO **EXECUTIVES** EXECUTIVE CONTRACTOR GUIDA PRATICA

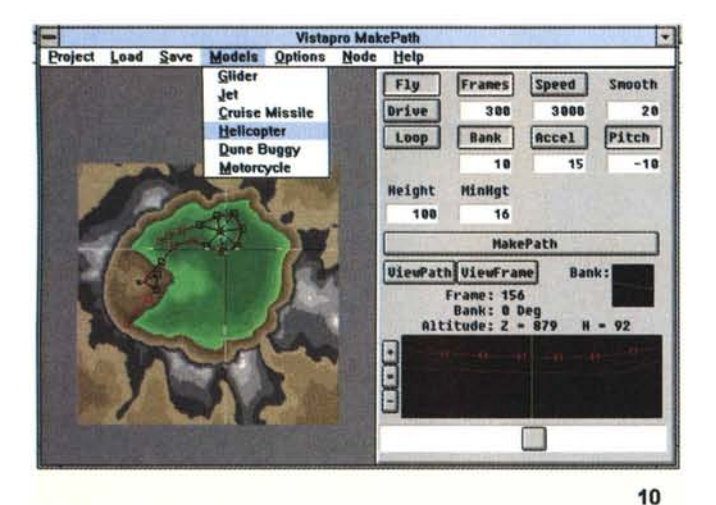

*Foto* lO - *MakePath consente di mettere a punto un 'animazione, sul territorio, nel più semplice dei modi; ecco il suo piano di lavoro, con aperto il menu Models con il quale scegliere il mezzo di locomozione che più ci aggrada.*

(l'immagine corrente nella color table) e View-RGB (sempre conversione di immagine in un virtuale «frame buffer» interno a 24 bit).

A seguire, lo Script menu offre il modo di mettere a punto le operazioni per creare un'animazione del nostro territorio, o meglio di una serie di «viste», nel più semplice dei modi; gli script sono liste di posizioni target e camera che sono indipendenti dalla natura, e dalla tipicità, del landscape trattato. Oltre che gestirne l'I/O dei file appropriati, il menu ci consente di fare preview della lavorazione, aggiungere comandi a script già esistenti, ma soprattutto la possibilità di generare, mediante i vari «Run...» presenti, file in modo PCX, Targa e BMP da ogni frame dello stesso (immediato il significato, quando sia necessario generare una serie di file, magari da montare in video, per un'animazione al massimo delle possibilità).

Altro menu da tenere a mente, e fondamentale per una corretta rappresentazione, l'«Image», dove sarà possibile dimensionare la risoluzione delle immagini (da una comoda, e veloce, 320 x 200 ai 1280 x 1024, oppure una custom che potrà variare da un minimo di 80 x 50 ad un massimo di 4096 x 4096 pixel), con capacità di abilitare i 24 bit (nel salvataggio delle immagini) e con altrettanto comode opzioni di visuale del rendering in atto.

**Il** menu Quality, infine, ci consente di settare in modo fine i risultati delle nostre fatiche, dopo aver fatto rendering di immagine; da una modesta qualità Low, si potrà passare alla Medium, High ed Ultra, il massimo, oppure in modo custom, inserendo appropriati parametri.

Fin qui gli ambiti legati ai menu principali, e che fanno il loro lavoro in modo egregio e senza incertezze, dotati come sono di sufficiente flessibilità e comprensione.

## *MakePath Flight Director*

Altro programma compendio di Vista-Pro è senz'altro MakePath Flight Director, potente gestore di animazioni, in tutto e per tutto simile al suo fratello; considerato come un tool indispensabile di VistaPro, con esso si potranno creare animazioni, mettendone a punto un «percorso» aereo, nel più semplice dei modi, al solo tocco del mouse. Esso è in grado di generare script che potranno essere gestiti da VistaPro, operando il rendering delle immagini e assemblandone l'animazione.

Controllando i «nodi» marcati con il mouse (anche in modalità spline), sare-

*Foto* 11 - *In MakePath è possibile controllare anche la preview del/'animazione, mediante il requester in oggetto, nei parametri relativi a velocità, settaggio dell'obiettivo e dimensioni dell'area.*

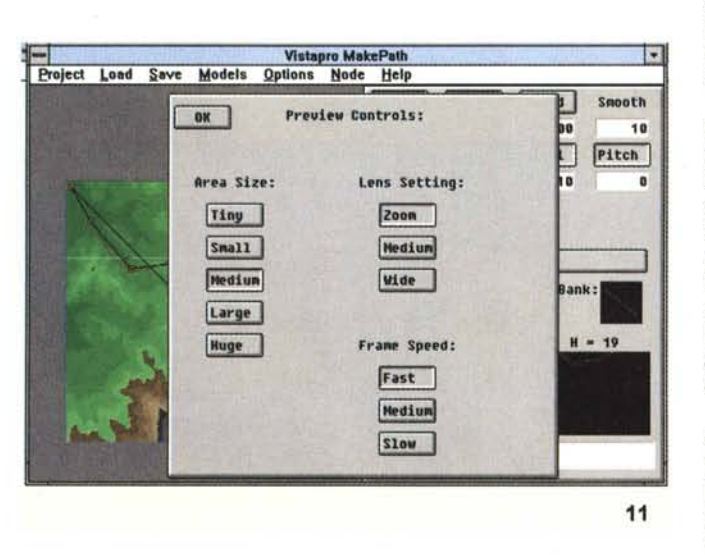

dati topografici, la rappresentazione sarà identica), Small (per regioni fino a 258 x 258 punti), Large (fino a 514 x 514), Huge (regioni di 1026 x 1026 punti), Mega (per regioni di 2050 x 2050 punti); per dare un'idea delle loro caratteristiche, possiamo dire che il loro ammontare, per le varie dimensioni DEM scelte, potrà variare dai 0,5 MByte della Small ai 33 MByte della Mega

Nel menu Load avremo una delle possibili forme di dialogo con altri ambiti; infatti, oltre a caricare i DEM necessari alle lavorazioni, avremo modo di leggere regioni particolari (Region), file DEM in modo binario, file già messi a punto nelle variabili «Cloud», «CMap» (colormap), e «Palette» (per i colori), mentre un'ulteriore opzione standard consentirà di richiamare file di tipo PCX, Targa24 e BMP24. Conclude il menu Load la possibilità di caricare immagini stereoscopiche, nonché background e

foreground (con ovvio significato).

Il Save menu offre ulteriori capacità del Load, che oltre a gestire il salvataggio dei DEM, la sessione di lavoro (Session), la CMap e le Cloud, potrà gestire il salvataggio immagini in PCX, Targa24 e BMP24, nonché un utilissimo modo DXF (principalmente ad uso di Autodesk 3D Studio), oltre che il salvataggio di «texture map» (sempre per 3D Studio) ed in modo ASCII Z, in formato compatibile MathCAD e simili.

Il menu seguente, l'«Explmp» (Export/lmport), ci consente di trasformare facilmente file di formati diversi, avendo a disposizione la possibilità di convertire DEM in PCX (dove le varie altitudini saranno rappresentate da diversi colori), l'esatto inverso PCX in DEM, conversioni modalità «color table» in PCX, il suo inverso, e tre modalità di visualizzazione, come View-DEM (che converte l'immagine in dati di altitudine), View-Coi

#### COMPUTER & VIDEO GUIDA PRATICA

mo in grado di far svolgere una traiettoria qualsiasi al nostro mezzo di locomozione (che, tra l'altro, potrà essere un jet, un motociclo, un elicottero, un missile o un dune buggy), generandone tutte le posizioni camera necessarie. Il piano di lavoro, al solito comprensivo di mappa topografica a sinistra e di requester a destra, nonché da una finestra grafica del rilievo e dell'elevazione del territorio, è determinato da controlli del movimento (Fly e Drive), dal numero dei frame e dalla velocità scelta, dall'accelerazione per determinate situazioni, da sofisticate possibilità in ambito profilo altimetrico. Una comoda preview della nostra «passeggiata» ci consentirà di mettere a punto il tutto, mentre il controllo dell'animazione sarà governata dal tastierino numerico del PC in modo semplice ed immediato.

I suoi menu sono simili a VistaPro, ma dedicati alla bisogna, per cui avremo il Project, il Load (DEM e Session); nel Save potremo salvare lo script e la sessione, nel Models settare il mezzo di locomozione, tra quelli già detti, nelle Options sarà possibile settare viste custom, area di preview, obiettivo della camera, evitare collisioni tra mezzo ed oggetti, usare modalità curve BSpline ed altro.

È veramente un degno compagno di Vista Pro, questo MakePath, a cui va il nostro plauso, sia in unione al precedente, sia come applicazione a sé; difficilmente si incontra, sul mercato, una simile implementazione, adatta a risolvere aspetti dell'animazione, è vero, un po' particolari, ma capace di assolvere pienamente il suo compito nel migliore dei modi.

## *Le utility*

Altrettanto godibili sono i programmi a corredo della ampia confezione CD-ROM di VistaPro; andando a caso, spiccano soprattutto l'«AVI Builder», con cui generare file AVI dalla conversione di una serie di immagini PCX, TGA o BMP, un «animation viewer», che ci consente di eseguire il play delle animazioni in formato VistaPro VANIM (.VAN), oltre ad una semplice «print utility» di immagini. Ma non basta; sono anche presenti una serie di utility, sotto DOS, con le quali mandare in esecuzione il play di file di animazione nei formati FLI/FLC («PlayFLC»), un convertitore PCX/FLC, «FLC Builder», in grado di convertire una serie di PCX in un file FLC, «VAN/FLC», per trasformare file VAN in FLC, «CyberFLC», per costruire animazioni stereoscopiche FLC da una serie di immagini PCX, «FLCtoPCX»,

*Foto* 12 - *Preview wireframe in MakePath; molto veloce in esecuzione, ci dà modo di vedere subito cosa stiamo facendo, in termini di elevazione, percorsi privilegiati, collisioni.*

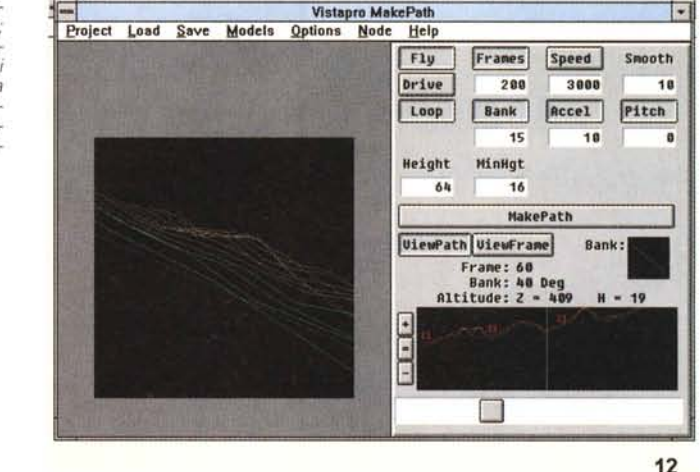

*Foto* 73 - *Il Program Group di VistaPro ha al suo interno diverse cose, qui evidenziate, ma soprattutto nelle utility è presente quell'AVI Builder con il quale generare file di animazione.*

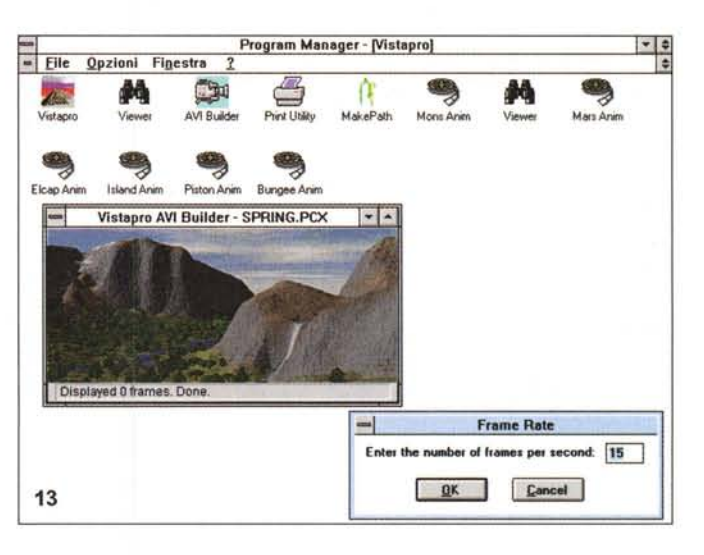

per convertire un'animazione in una sequenza di PCX.

Altrettanto indispensabile è la serie di utility di conversione dei dati in formati diversi, come HalfPCX (processo di dithering su file PCX che genera immagini anti-aliased a metà risoluzione dell'originale), HalfTGA (simile al precedente ma su file TGA), MCNV (molto utile, adatto nella ricezione dei file DEM da banche dati, e che permette di mostrare mappe topografiche di intere regioni, consentendone poi il salvataggio in formato VistaPro).

Da non dimenticare, in ultimo, l'altrettanto utile «VUEtoSCR», utility che converte file VUE di 3D Studio in file script SCR.

# *Conclusioni*

Senza far torto a nessuno, tra le righe avrete già capito che Vista Pro è un

gran bel programma; al di là della sua natura spiccatamente Iudica (ma poi, dove sta il confine tra il gioco ed il serio?), e magari applicandolo ad argomentazioni ben più profonde, i suoi risultati sono di primissimo ordine.

Una resa quasi fotografica, dei paesaggi lavorati da VistaPro, consente all'utente esperto e motivato di creare ambientazioni difficilmente ottenibili in modo tradizionale (se non con l'occorrenza degli «originali» a portata di mano), mentre tutti gli altri possono esplorare facilmente il nostro pianeta (o quello che abbiamo in mente) senza muoverci di casa (azione che spesso diventa una vera e propria forma di sopravvivenza).

AI di là del faceto, in sintesi, da provare. Il suo prezzo, poi, non crea scompensi di nessun genere.